## **Clarinet fingering for Avid Sibelius**

Using Sibelius Plugin Tin Whistle Fingering written by Bob Zawalich Tin Whistle Fingering *Copyright Bob Zawalich. All rights reserved.*

The clarinet (E3 to F6) has a wider range of notes than the Tin Whistle. Using the new version of TinWhistle plugin Version 01.16.00 written by Bob Zawalich allows mapping of four octaves.

Without any modifications to the program file TinWhistleFingering.plg can produce fingering diagrams for the Bb Clarinet. Using a new clarinetBb.ttf font file

This font and and information can be downloaded free of charge for both personal and commercial use similar to the Creative Commons Licence. Distribution for a fee is not allowed. Download the zip file from http://learnsax.co.uk/docs/Clarinet-Fingering.zip

From Tony Edge http://learnsax.co.uk Forum http://learnsax.co.uk/talk

Installation.

Unzip the Clarinet-Fingering.zip file. To create a new plugin folder Clarinet-Fingering The contents contain the following files and a folder of the source PNG-Glyphs Adding fingering to notes with the Tin Whistle Fingering plugin in Sibelius.pdf Clarinet fingering for Avid Sibelius and install instructions.doc Clarinet fingering for Avid Sibelius and install instructions.pdf clarinetBb.ttf folder PNG-Glyphs Folder Demo Scores "Clarinet all notes + keys.sib", "Sibelius Demo.sib" Clarinet finger position.jpg

 TinWhistleFingering.plg TinWhistleTab.pdf TinWhistleTab.ttf Using the Tin Whistle Fingering Plugin.pdf

Click on the new true type font clarinetBb.ttf and install. The new font will work with Windows applications.

In Windows 7 32 bit. Copy the new Clarinet-Fingering folder to your plugins folder Depending on your installation a typical installation would be (Windows 7 32bit Sibelius 6) C:\Program Files\Sibelius Software\Sibelius 6\Plugins\Clarinet-Fingering Sibelius needs to locate the new font.

Open Avid Sibelius In FILE, PREFERENCES, FONT EQIVALENTS. In the right hand panel add clarinetBb ADD SUBSTITUTE Then in the left hand panel add clarinetBb Then click on OK. Close down Sibelius and then restart to take effect.

Highlight your clarinet staff CTRL ALT A. Click on Clarinet-Fingering and map font to pitches using the new font file clarinetBb Map the lowest pitch E3 Enter the new map A to l (lower case L)

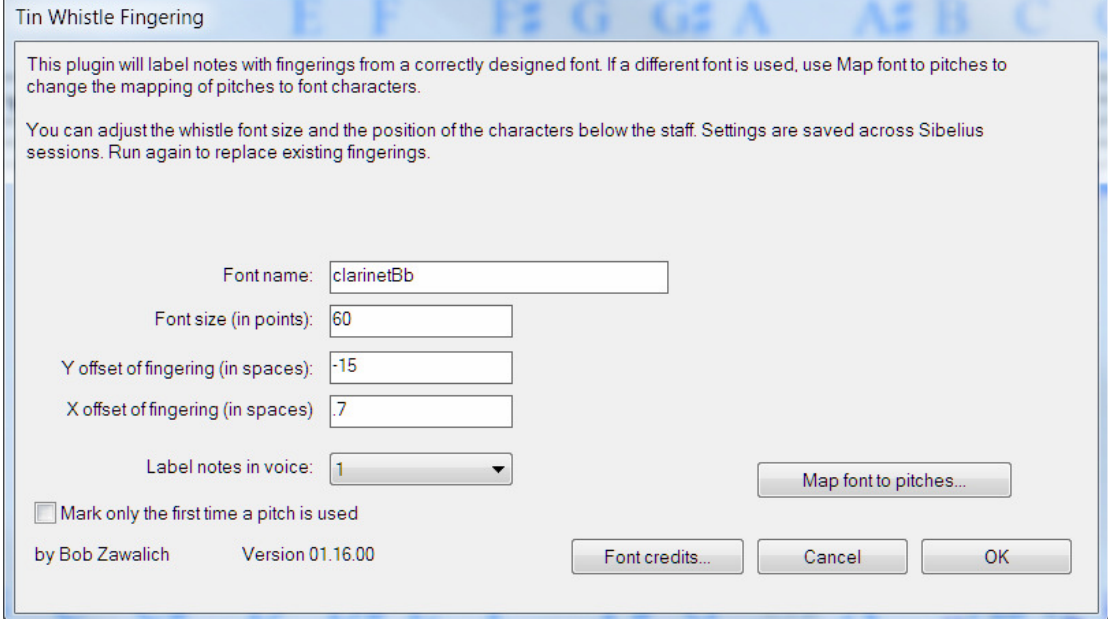

To adjust fingering positions in the score adjust the menu parameters.

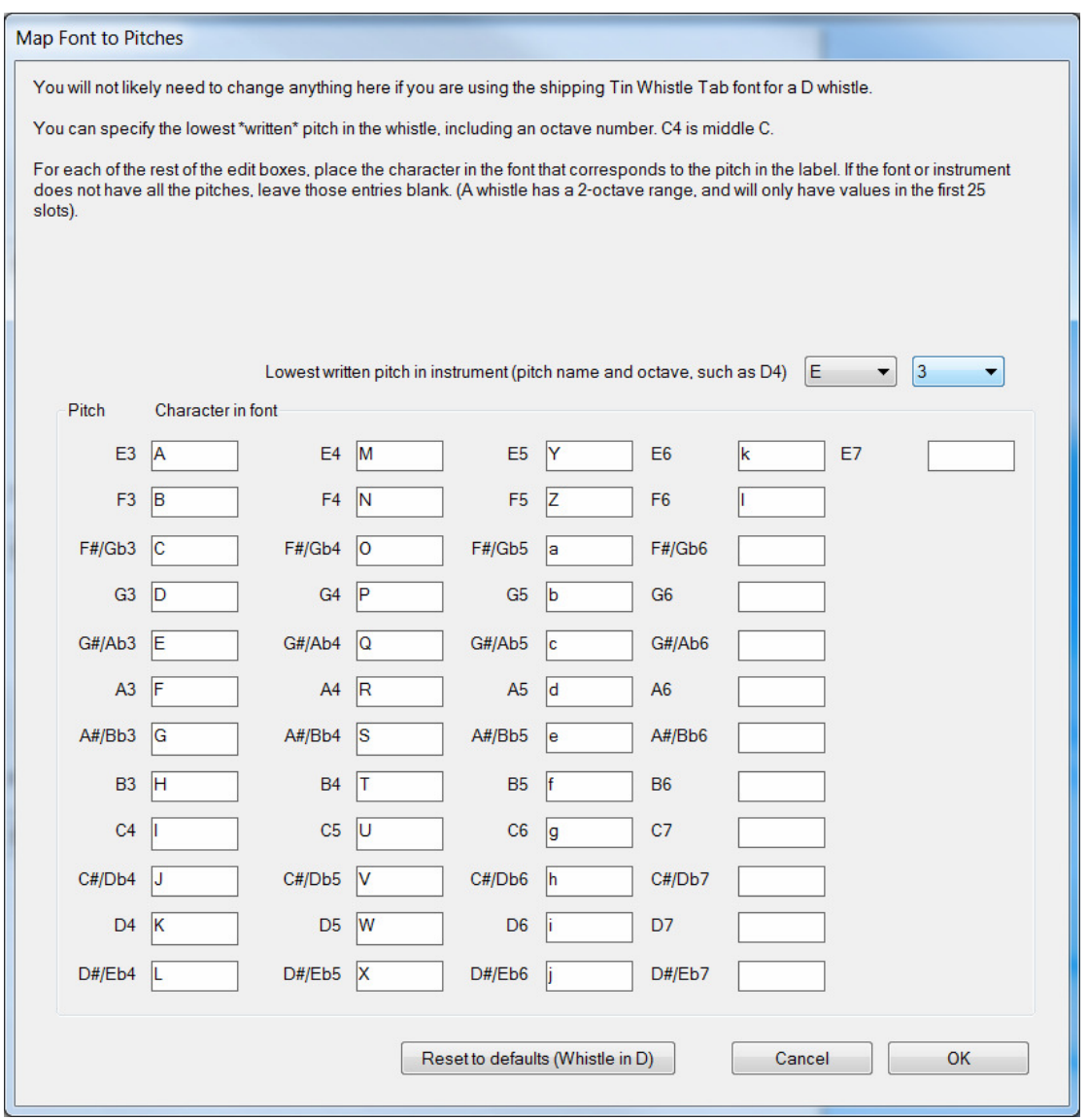

Tested OK with Windows 7 32bit . Sibelius 6.

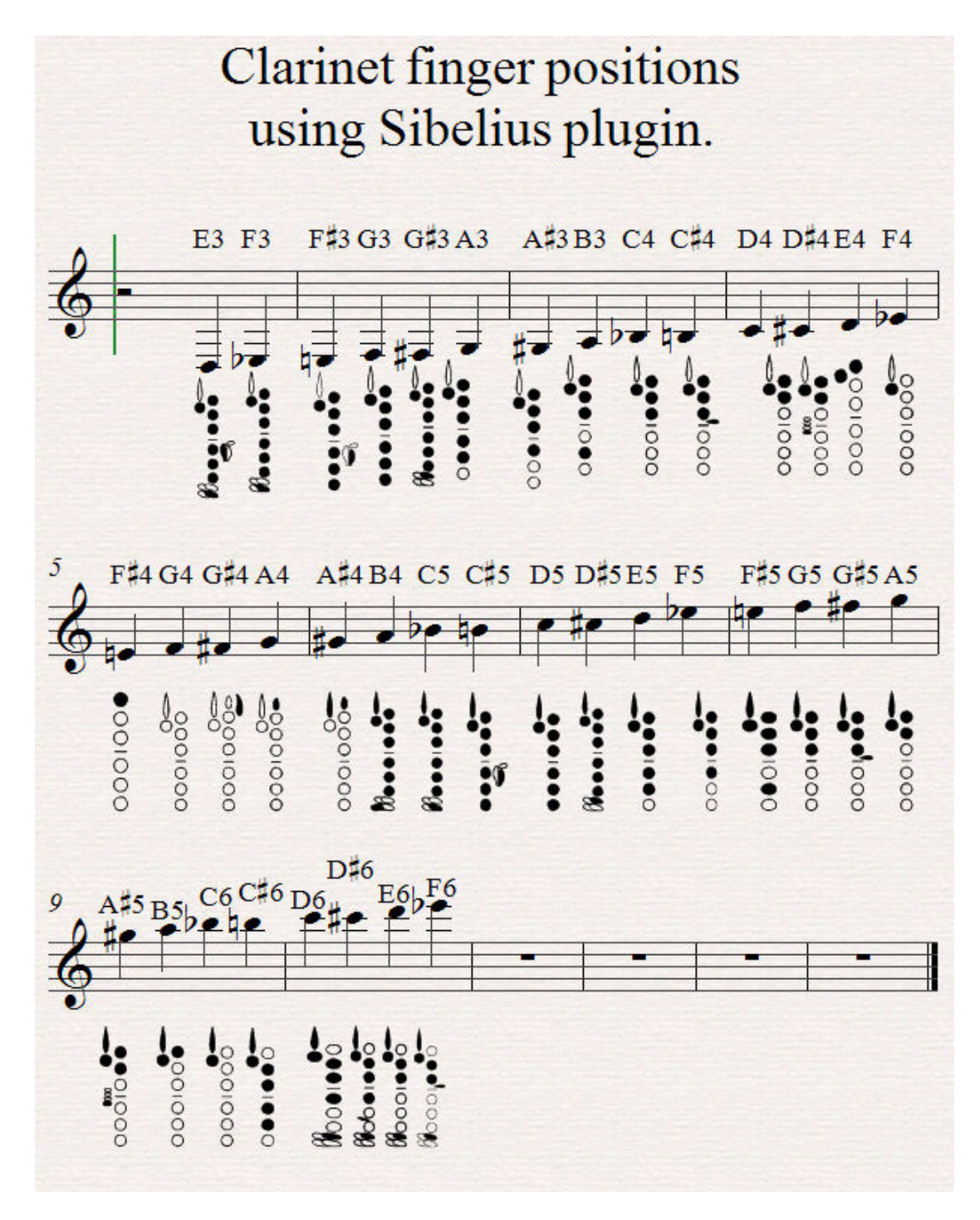

To remove finger diagrams from the Sibelius score. CTRL ALT A to select the staff diagrams. Select [EDIT] [FILTER] [STAFF TEXT] delete. To delete note names use the filter [technique text] delete.

Contents of the font clarinetBb the Alphabet typed in Microsoft Office using font clarinetBb produce the following clarinet fingering characters. The font size can be adjusted.

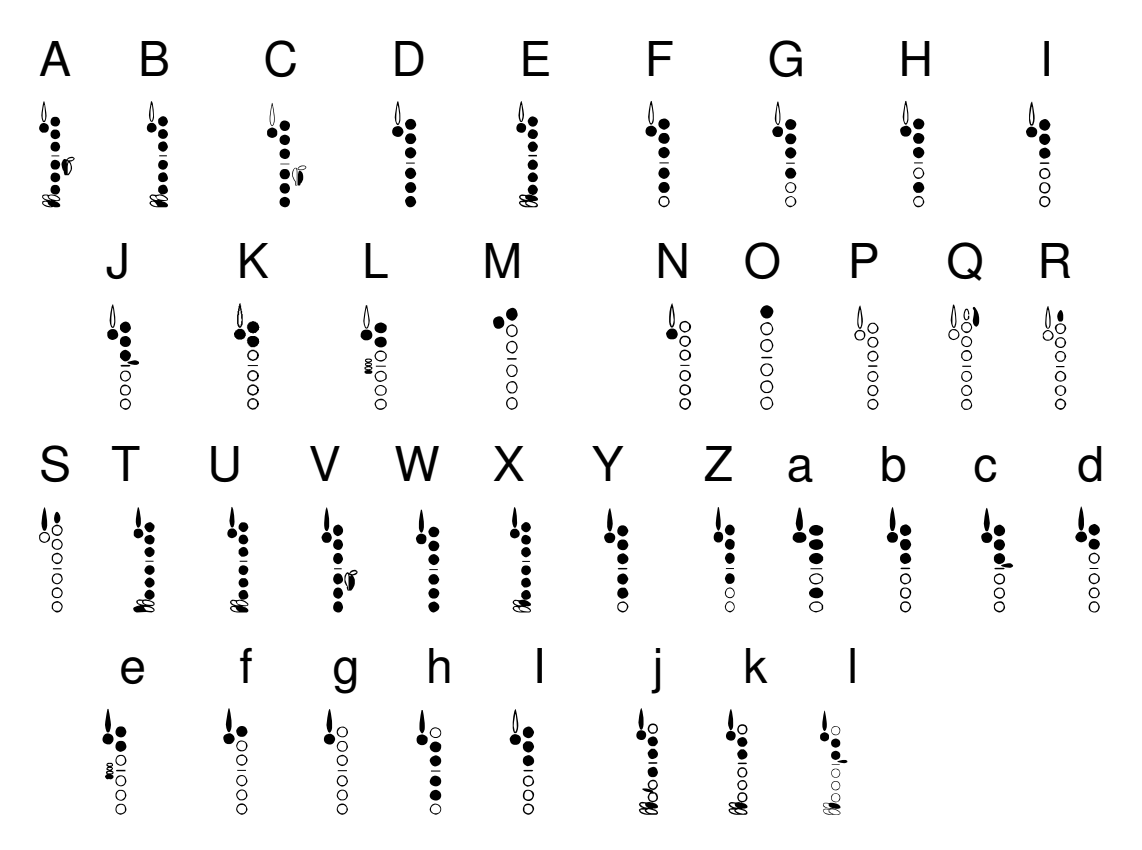

To remove a font from the hard disk, follow these steps:

- 1. Click Start, and then click Run.
- 2. Type the following command, and then click OK: %windir%\fonts
- 3. Click the font that you want to remove.
- 4. On the File menu, click Delete.
- 5. When you receive the "Are you sure you want to delete these fonts?" prompt, click Yes.

To produce your own fonts, one solution is to use a free online Fingering Diagram Builder by Bret Pimentel, woodwinds link https://fingering.bretpimentel.com/#!/clarinet

The output file is.png (Portable Network Graphic) and is a bit map file.

Font files use vector graphics. Fortunately FontCreator Professional 6 by highlogic.com can import bitmap files including .png files created with Fingering Diagram Builder.

Copying files to Sibelius Program files may be stopped due to permission protection. A free program TakeOwnership makes the changes in seconds.

http://www.mediafire.com/file/zo6s07u5xby05ld/TakeOwnership.zip#!

Tin Whistle Fingering Copyright Bob Zawalich 2008. All rights reserved. Plug-in written by Bob Zawalich.

Version 01.16.00 Added 19 Oct 2010 (last updated 24 Jul 2015) For use with Sibelius 5, Sibelius 6, Sibelius 7.1, Sibelius 7.5 and Sibelius 8.x Tin Whistle Fingering adds fingering diagrams, which are characters in a special font mapped to specific pitches, under each selected note. The font Tin Whistle Tab was designed and donated by Blayne Chastain for this plugin, and can be freely distributed. The zip file contains the plugin, the font, and 2 PDF documents describing the plugin and the font. Updated 29 October 2010. Now skip notes that are tied to and adds an option to use a fingering only the first time a note appears in the selection. Updated 23 April 2015. Added more pitch range (4 octaves) and a button to reset the D whistle setting if used for another instrument. Updated 30 April 2015 to add in a missing default preference value to restore. Updated 24 July 2015 to add another PDF file explaining how to use the plugin with different fonts

## • Download TinWhistleFingering.zip from Avid Sibelius

## **Adding fingering to notes with the Tin Whistle Fingering plugin in Sibelius**  *Bob Zawalich July 23, 2015*

*----------------------------------------------------------------------------------------------------*

Tin Whistle Tab font is free of charge for both personal and commercial use. Distribution for a fee is not allowed. Please credit Blayne Chastain in any publication in which this font appears with the

following copyright notice: "Tin Whistle Tab font © Blayne Chastain / www.blaynechastain.com"

Copyright © 2010 Blayne Chastain / www.blaynechastain.com